问题现象:我使用的是用友T3V11.0标准版,安装在WIN10操作系统里面,以 前一直使用,用了好久了,今

天忽然进不去了,

**打开用友T3软件的时候直接就提示**

**登录失败**

,我自己尝试过查看了数据库服务正常启动,将注册表的login值修改为127.0 .0.1仍然提示登录失败(login值修改可百度自行搜索,有很多帖子);

最后彻底删除用友T3的教程卸载干净之后, 重新安装了一下用友T3财务软件, 打开时仍然提示登录失败。

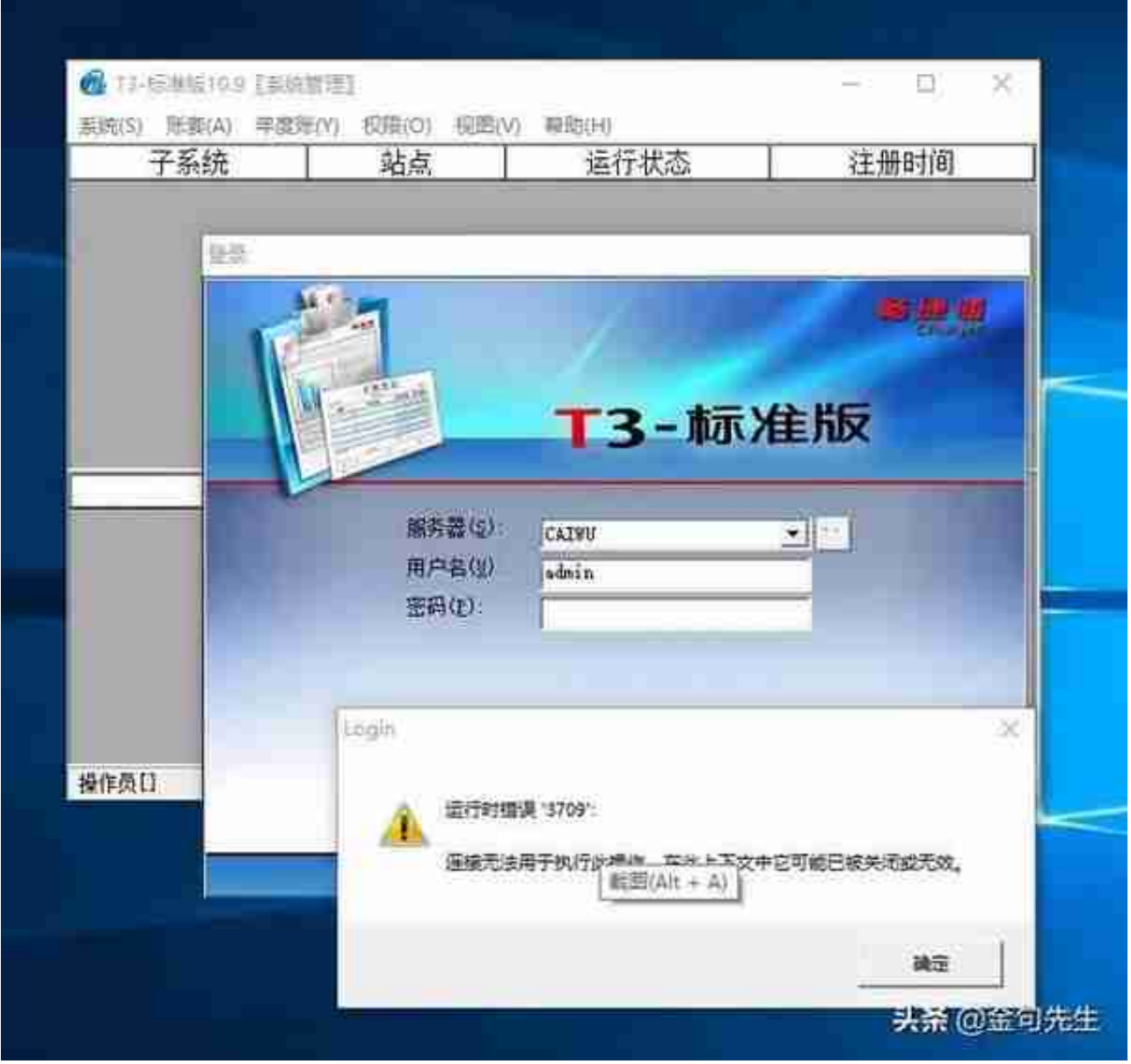

连带问题的现象为下图所示:

## 1、**用友T3软件登录界面服务器行为空白**?

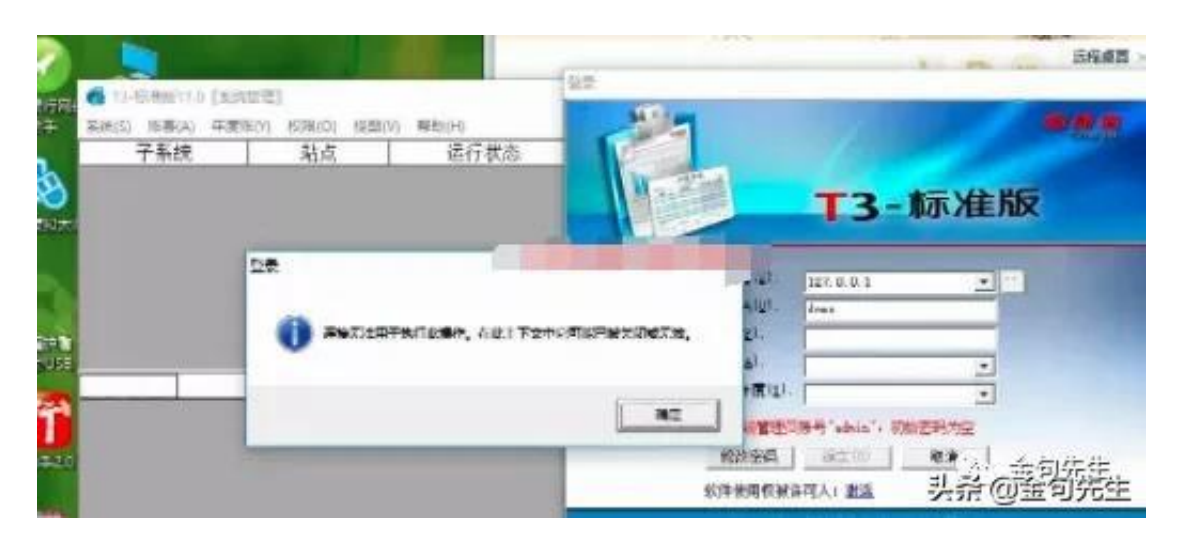

3、

。

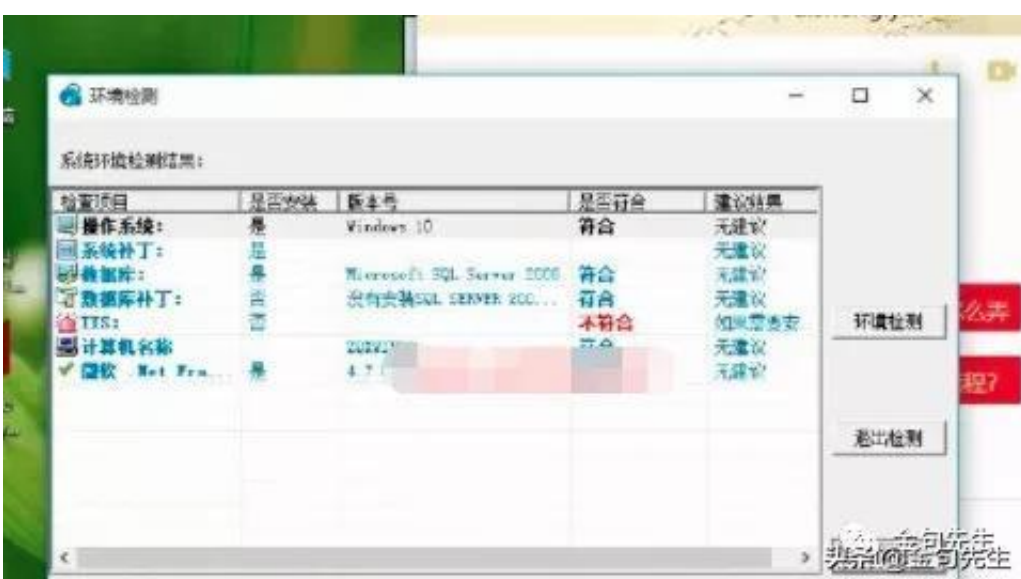

原因分析: **打开用友T3直 接提示登录失败然后提示运行 时错误3709怎么办** ?这是近日爆发的问题,主要原因是由于杀毒软件和操作系统更新(win10系 统有可能是自带的杀毒软件),导致用友T3必要组件: UFZF5.dll被查杀或者 隔离导致。

解决办法:

:

## 1、打开win10系统桌面左下角的"开始"菜单,单击"所有程序",单击其 中的"windows Defender 安全中心",如下图所示:

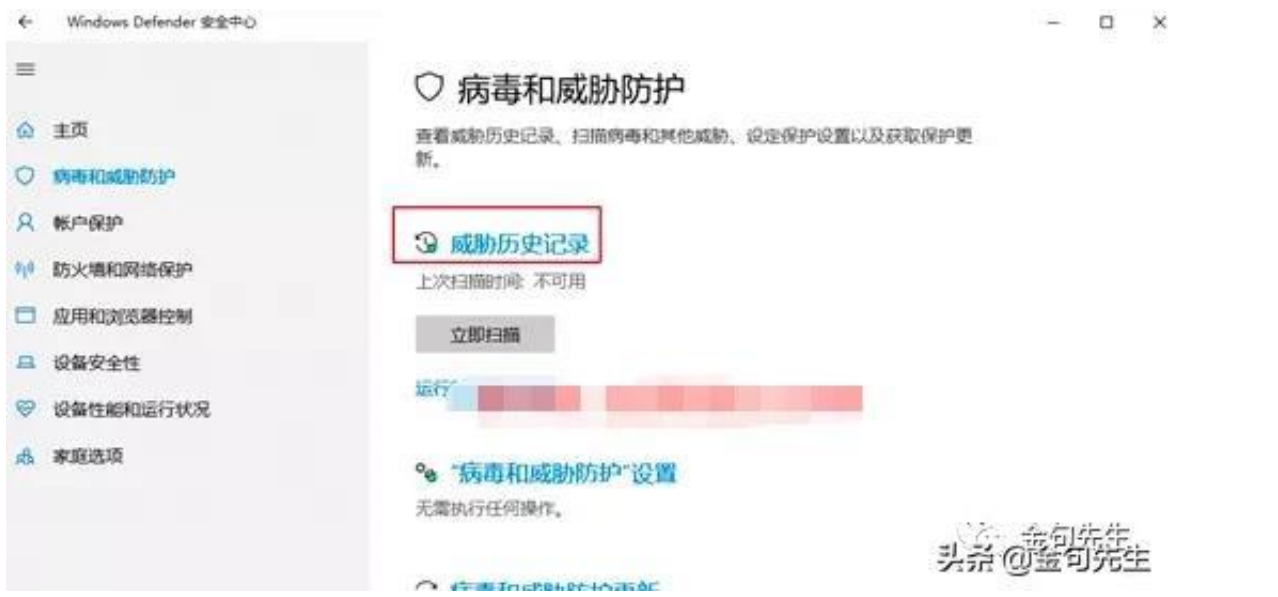

3、在【检查出的威胁】中,选择误杀的记录,点击还【还原】,如下图所示

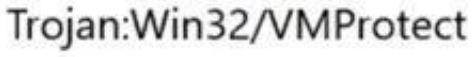

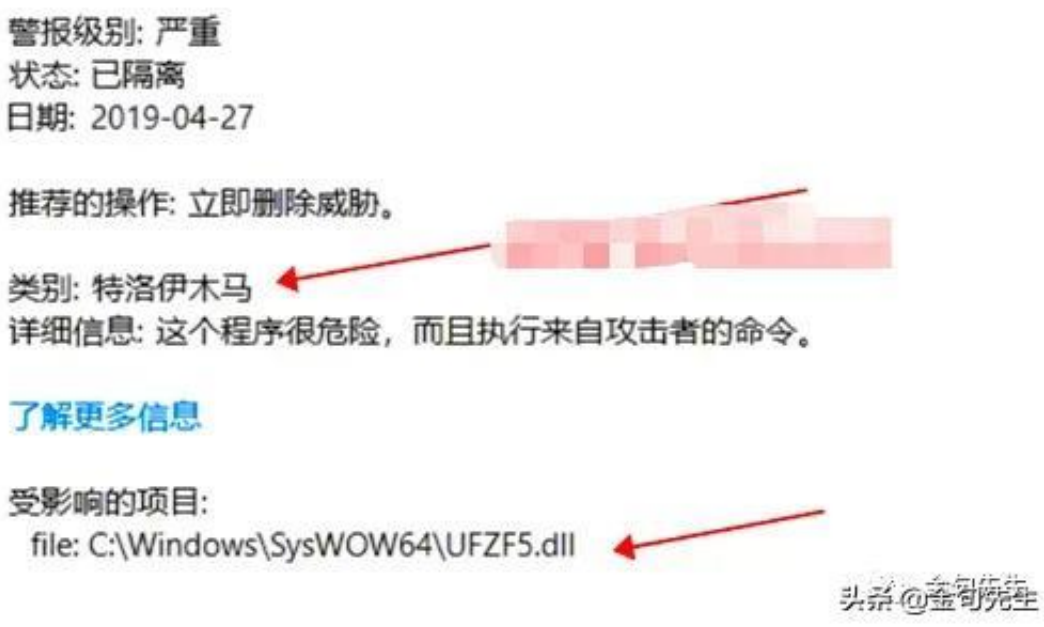

## 5、再点击【病毒和威胁防护】-【 "病毒和威胁防护"设置】, 如下图所示:

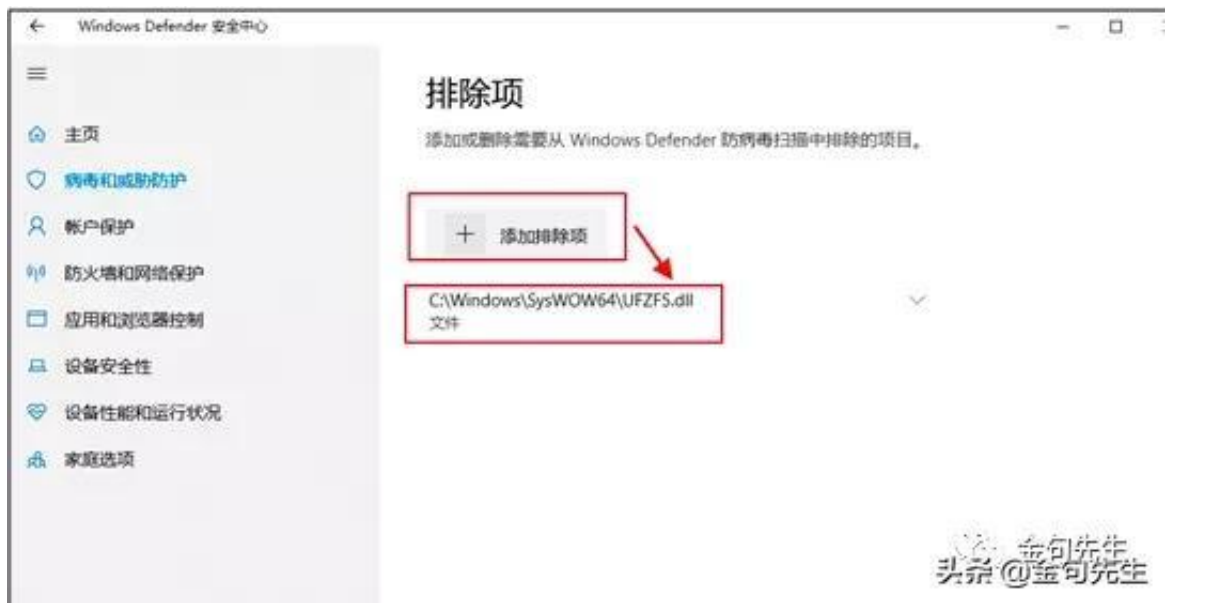

以上便是解决 **打开用友T3 直接提示登录失败然后提 示运行时错误3709怎么办?**

具体方法,其他操作系统通用,温馨提示:如果有杀毒软件,安全卫士等也同 步需要进行检查,核实是否有用友T3软件的文件被查杀了,如果有,同样添加 到信任文件即可。